# Track CDETS for Webex Contact Centerの不具 슴

# 内容

概要 CDETS番号の追跡

## 概要

このドキュメントでは、カスタマーサポートエンジニア(CSE)が提供するシスコ不具合および拡 張トラッキングシステム(CDETS)番号を追跡する方法について説明します。

# CDETS番号の追跡

ステップ1:次の図に示すように、[Cisco.com] > [Support] > [Tools] > [Bug Search Tool]に移動し ます。

## Tools

**Bug Search Tool** Find software bugs based on product, release and keyword

Register & Manage Software Licenses Product License Registration Tool

Software Research View Cisco suggestions for supported products

**Collaboration Solutions Analyzer** Beta Analyzes Expressway and other Collaboration portfolio products logs

### Cisco CLI Analyzer [Beta]

SSH client to troubleshoot and check the overall

health of your ASA and IOS based devices

**View All Tools** 

# Contacts / Support Cases

### **Open New Case**

To open or view cases, you need a Service Contract

**Manage Support Cases** 

Contact TAC by Phone

**Enterprise and Service Provider Products** 

US/Canada 800-553-2447

**Worldwide Phone Numbers** 

**Small Business Products** 

US/Canada 866-606-1866

**Worldwide Phone Numbers** 

Returns

**Returns Portal** We've simplified RMAs. Learn How New

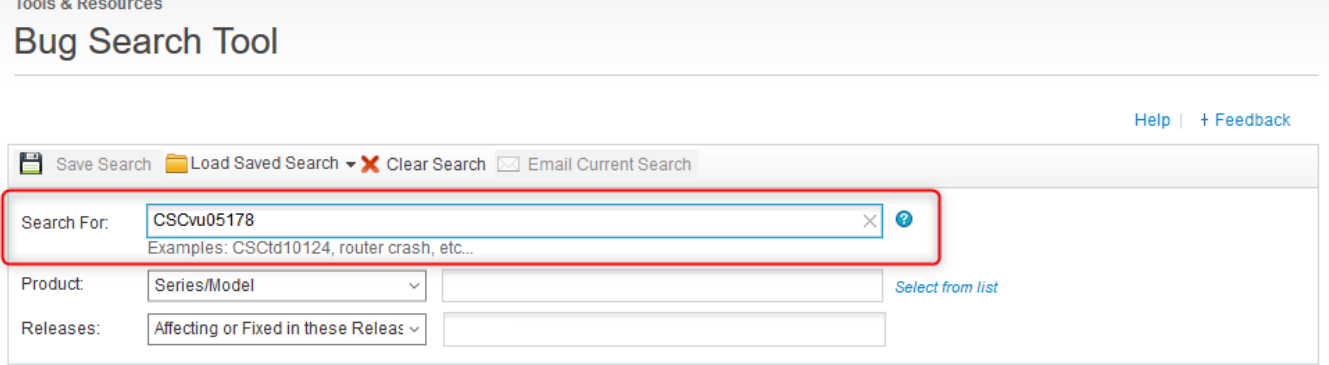

## ステップ2:CSEが提供するCDETS番号を検索します。このページでは、ケースのステータスを次 の図のように確認することもできます。

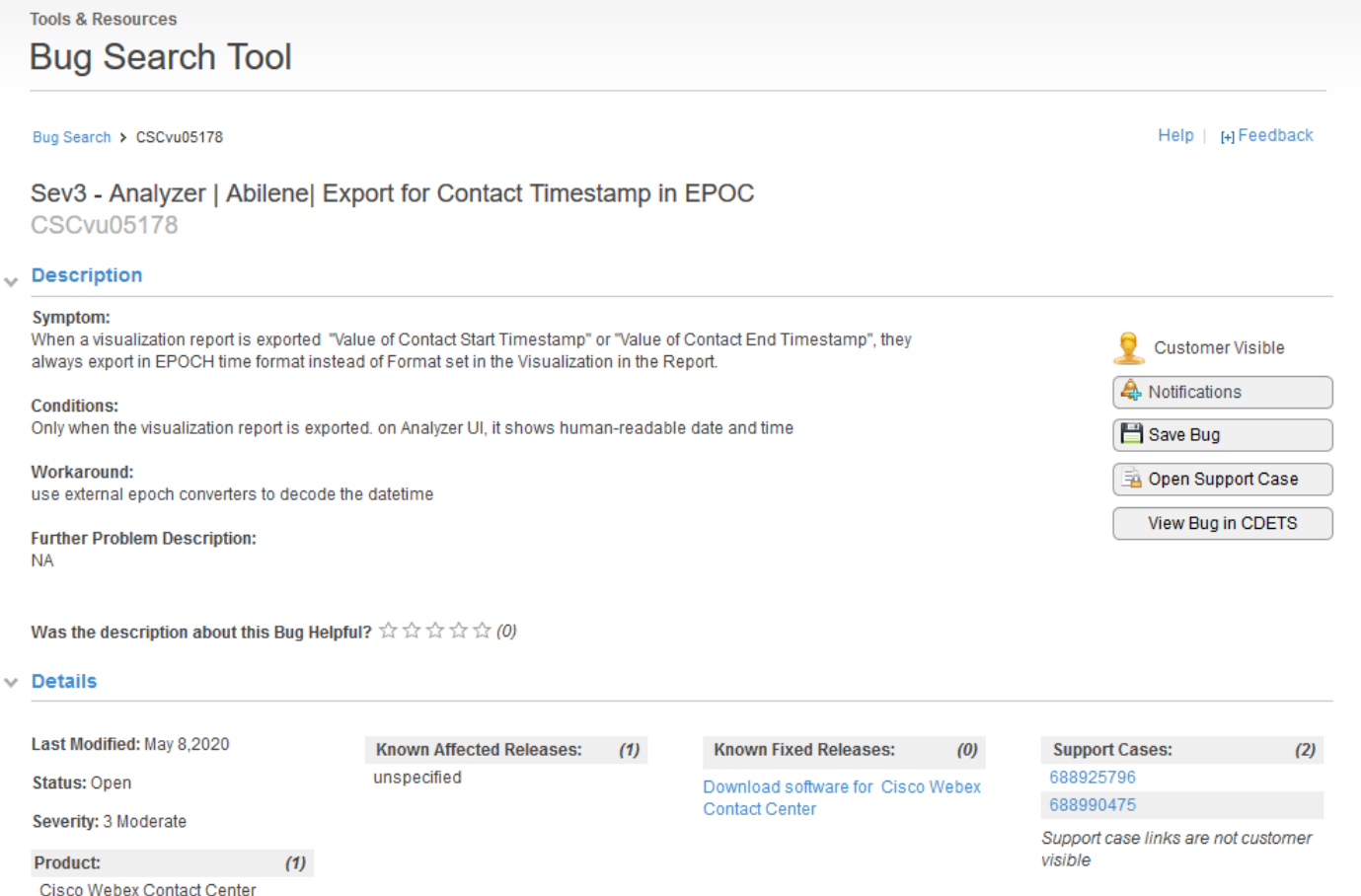

ステップ3:電子メール通知を作成することもできます。

電子メール通知の場合は、[通知]をクリックします。次のように表示されます。

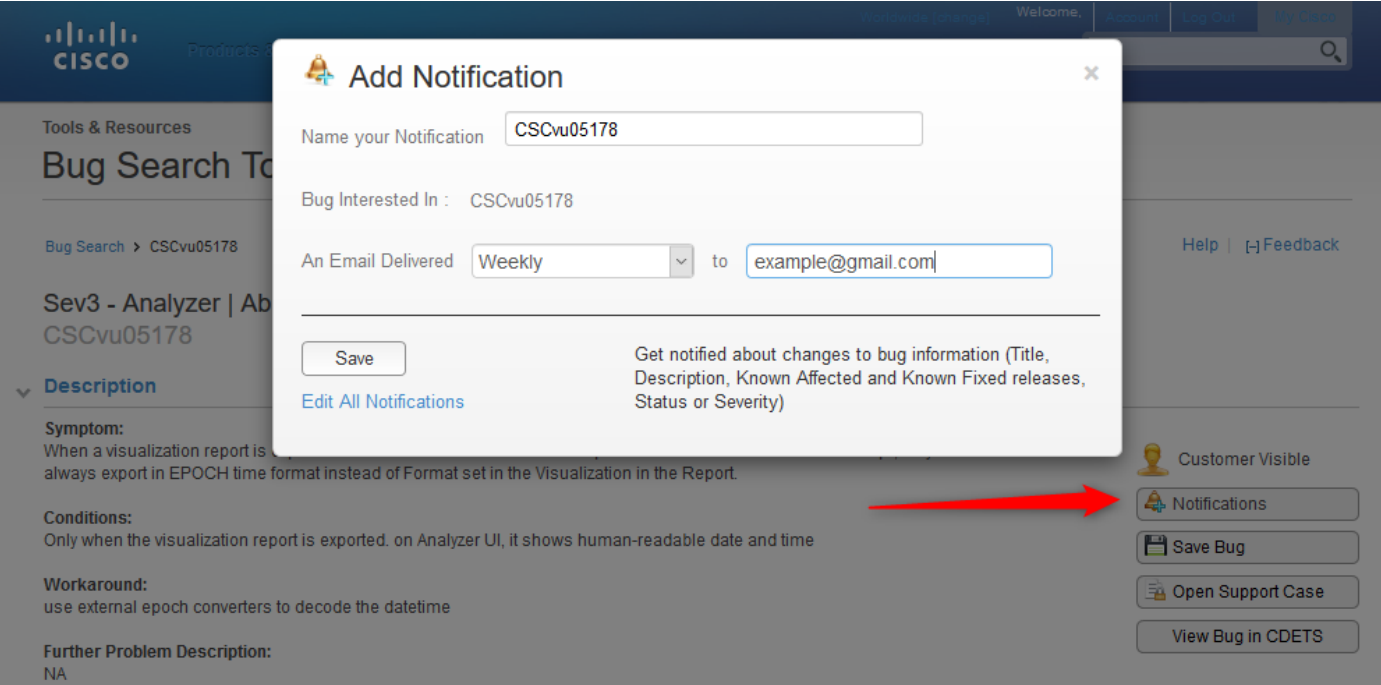

電子メールアドレスを入力し、通知を受信する頻度(毎週/毎日/毎月)のドロップダウンリストか らオプションを選択します。 [Save] をクリックします。

これで、電子メール通知を通じてチケットの進行状況を自動的に追跡するように設定されました  $\circ$ 

翻訳について

シスコは世界中のユーザにそれぞれの言語でサポート コンテンツを提供するために、機械と人に よる翻訳を組み合わせて、本ドキュメントを翻訳しています。ただし、最高度の機械翻訳であっ ても、専門家による翻訳のような正確性は確保されません。シスコは、これら翻訳の正確性につ いて法的責任を負いません。原典である英語版(リンクからアクセス可能)もあわせて参照する ことを推奨します。